# Using Personal Annotations to Enrich Interactions with Videos

contact@olivieraubert.net @Olivier\_Aubert

## Context

- Audiovisual annotation/metadata
  - How to bridge the semantic gap?
  - What do we need annotations for?

- 2 dimensions
  - Personal annotations
  - Document (hypervideo) building from annotations

## Summary

- Context active reading
- Advene project
  - Use case: museographie.fr
- Visu project
- Conclusion

## Intended audience

- Targets: scholars, movie critics...
- Willing to invest time to precisely annotate video documents
- Specific analyses
- Small-scale corpuses

# Active reading

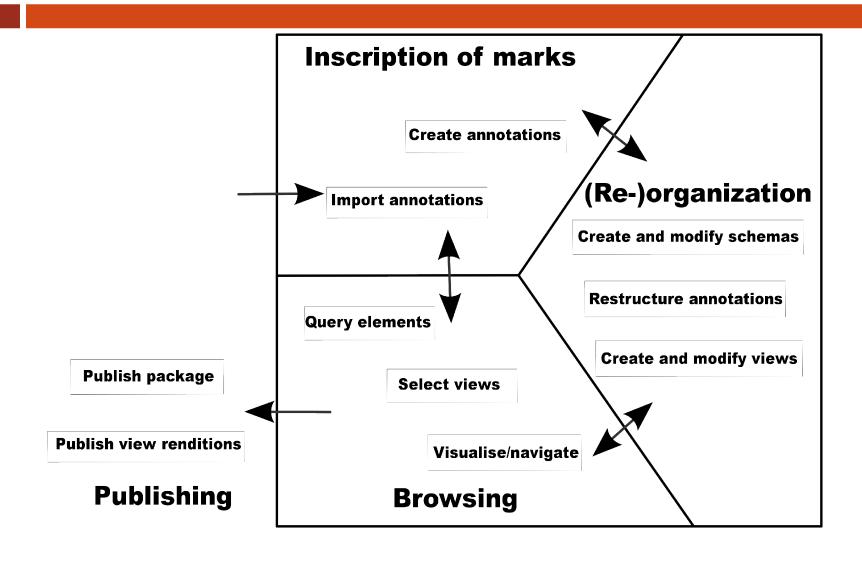

# Advene project

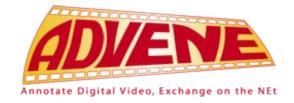

- Annotate Digital Video, Exchange on the Net:
  - Create, use, exchange one's own analyses of audiovisual documents as hypervideos
- Since 2002 with Yannick Prié and P.A.
  Champin
- Free software (GPL) cross-platform desktop app.
  - www.advene.org

# Advene principle

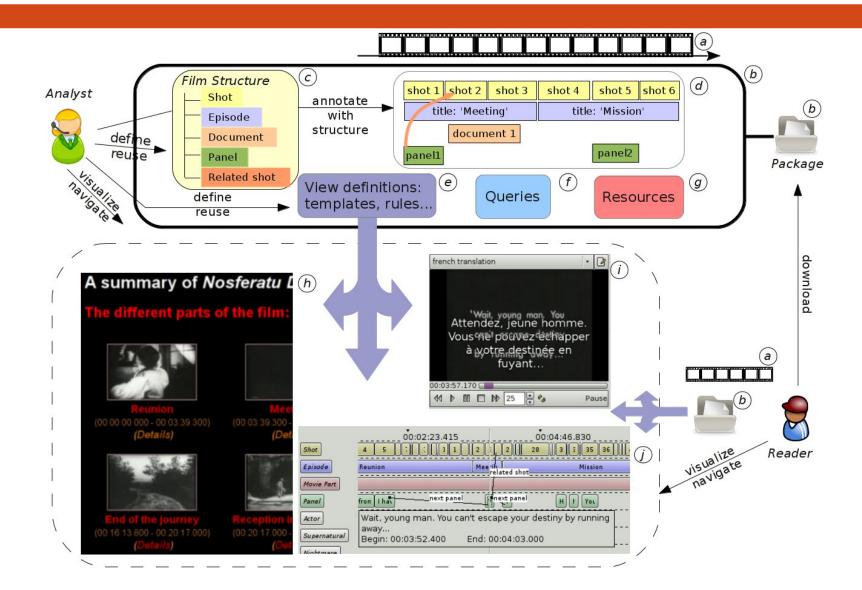

## Advene interface

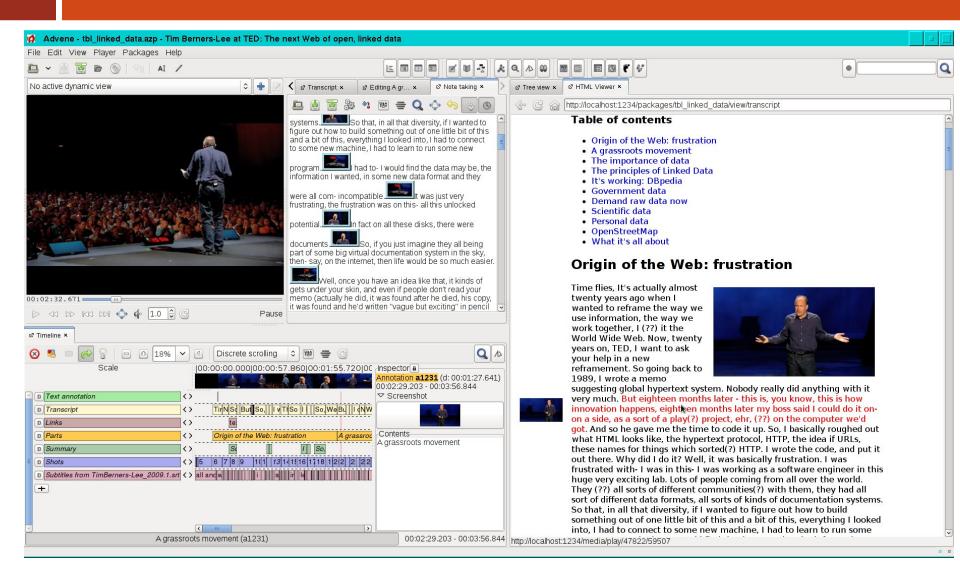

# Different levels of flexibility

- Accompanying the exploratory analysis
- Variety of annotation creation interfaces
  - Manual annotation with possible assistants
  - Using automatic results as base
- Flexibility in annotation structure
  - Dynamic (re)structuring
- Flexibility in annotation visualisation

# Actual use: museographie

Objective: study visitor's perception of museum exhibits through analysis of visitor video interviews

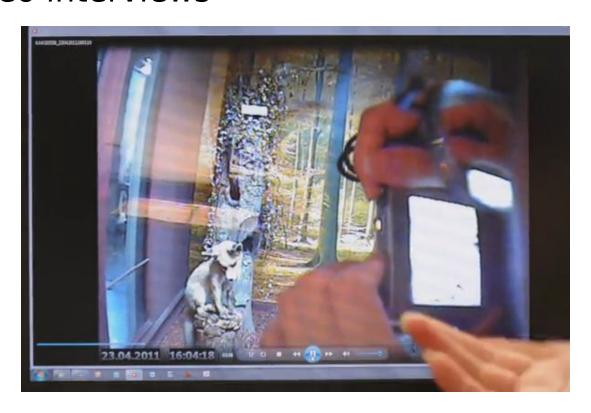

# Technical setup

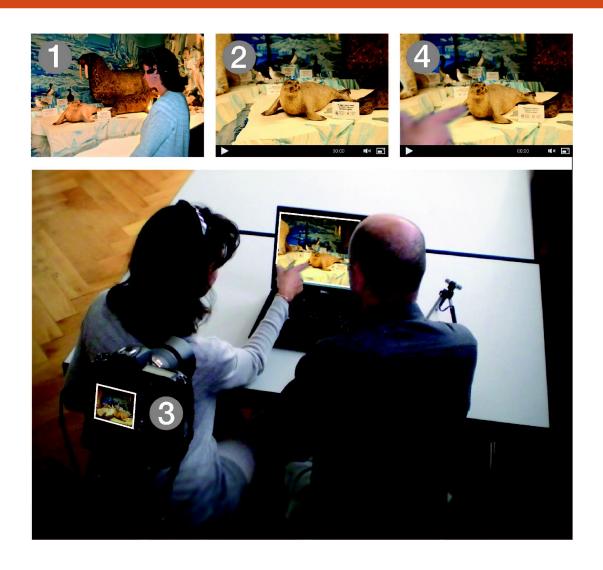

## Analysis process

- Transcribe interview (note-taking view)
- Identify hexadic signs (from course-of-action methodology)
- Use relations to express courses of experience
- Generate visualizations through templates
- Write analyzes
- Publish on the web: www.museographie.fr

## Advene interface

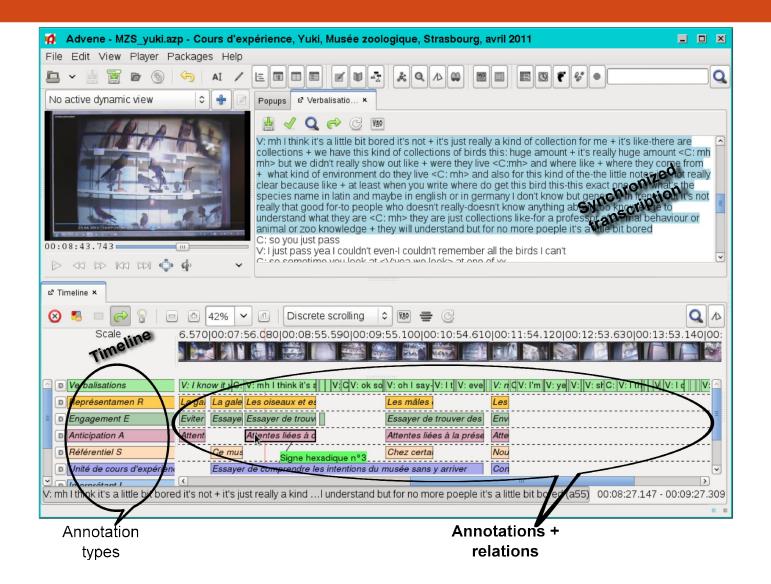

# Published hypervideo

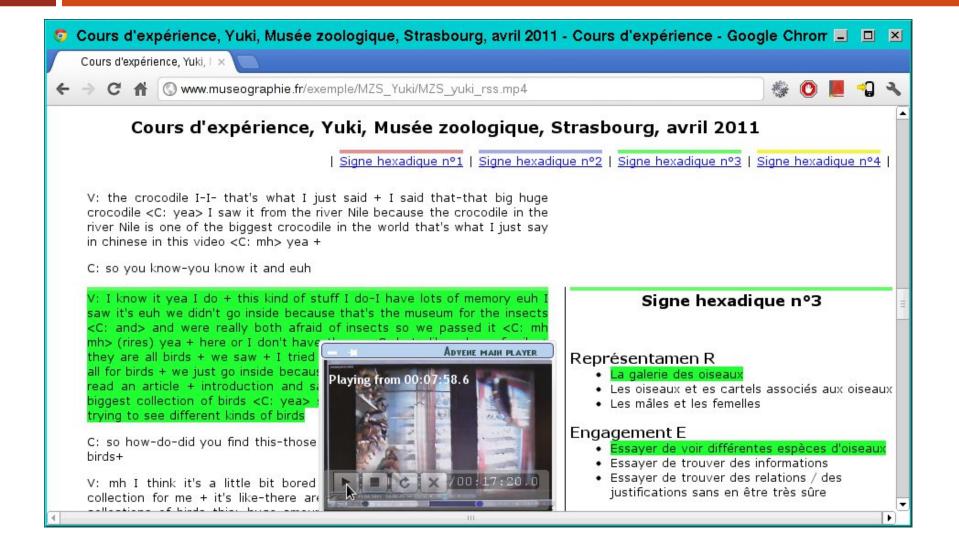

# Visu project

- With Yannick Prié, Nicolas Guichon
- Web-based videoconferencing tool for language teaching
  - Session planning and management
  - Trace-based user activity monitoring
  - Document production from traces
- Free software (LGPL) until end 2011 github.com/ithaca/visu

#### Traces in Visu

- 3 types of activity traces
  - Interaction trace (automatically recorded during the interaction)
  - Marker trace (set by users during the interaction)
  - Comment trace (set by users after the interaction in the retrospection room)

## Interaction room

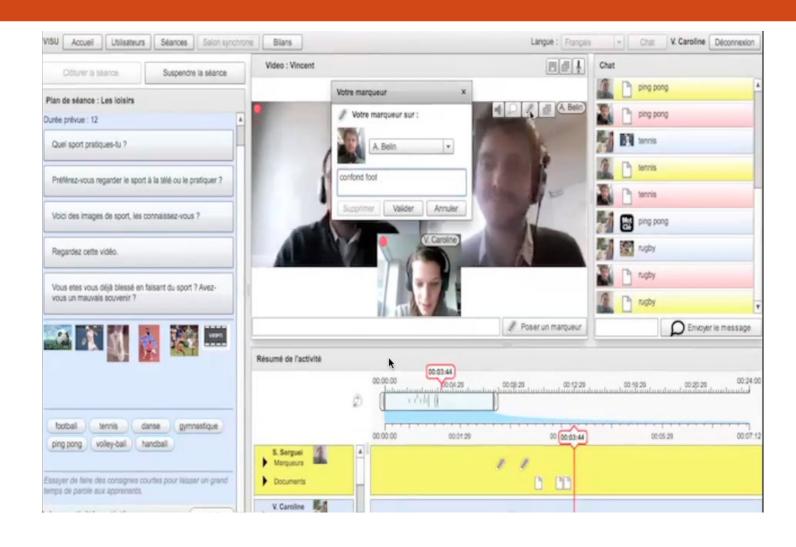

# Retrospection room

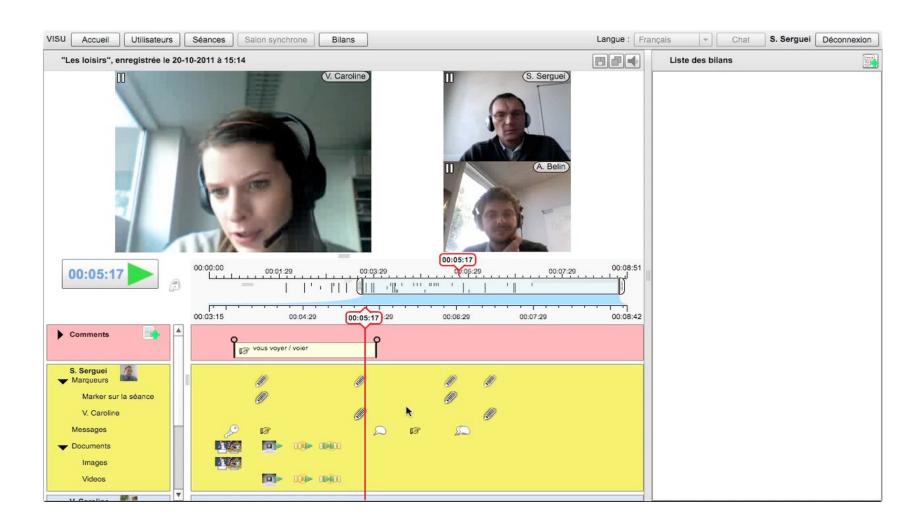

# Trace-based review editing

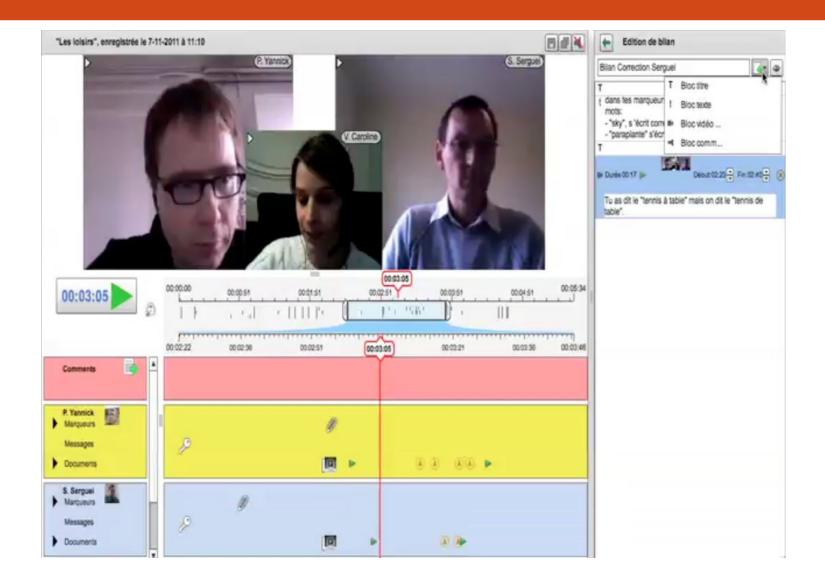

## Review visualisation

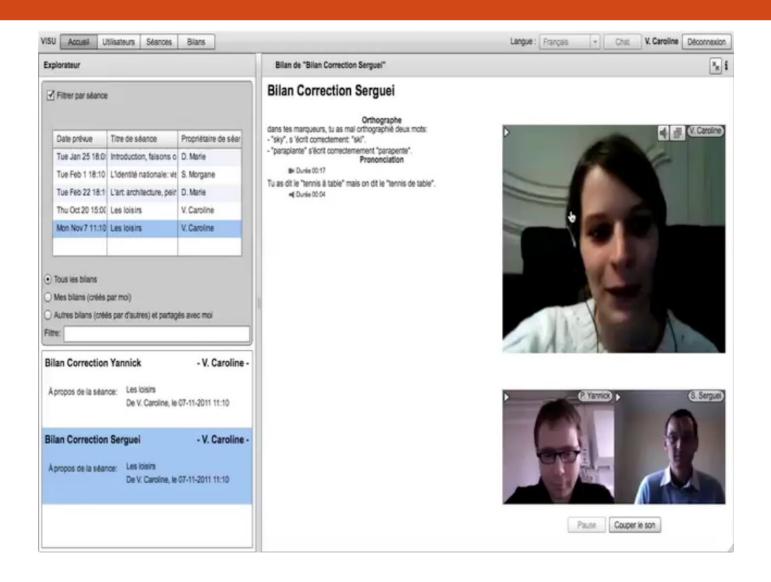

## Conclusion

- Annotations are not only for searching
  - Navigating/structuring
  - Hypervideo building based on annotations
- Automation cannot cover every need
  - Need for appropriate (possibly assisted) manual annotation tools...
  - ...that will be used by motivated users

## Conclusion 2/2

- Lessons learned
  - Video annotation is a complex task
    - User motivation
    - Genericity vs. simplicity
    - Automation vs. specificity
  - Hypervideo building still requires assistance from experts
    - but we can gather standard practices and templates

## Thanks

#### Thanks for your attention

www.advene.org www.museographie.fr www.visu-tutorat.org